予測困難な時代でも学びは止めない最先端の ICT 環境で「すべての 児童生徒」にシームレスな教育を実現します

# **つくば市 GIGA スクール構想**

# **運用の手引き**

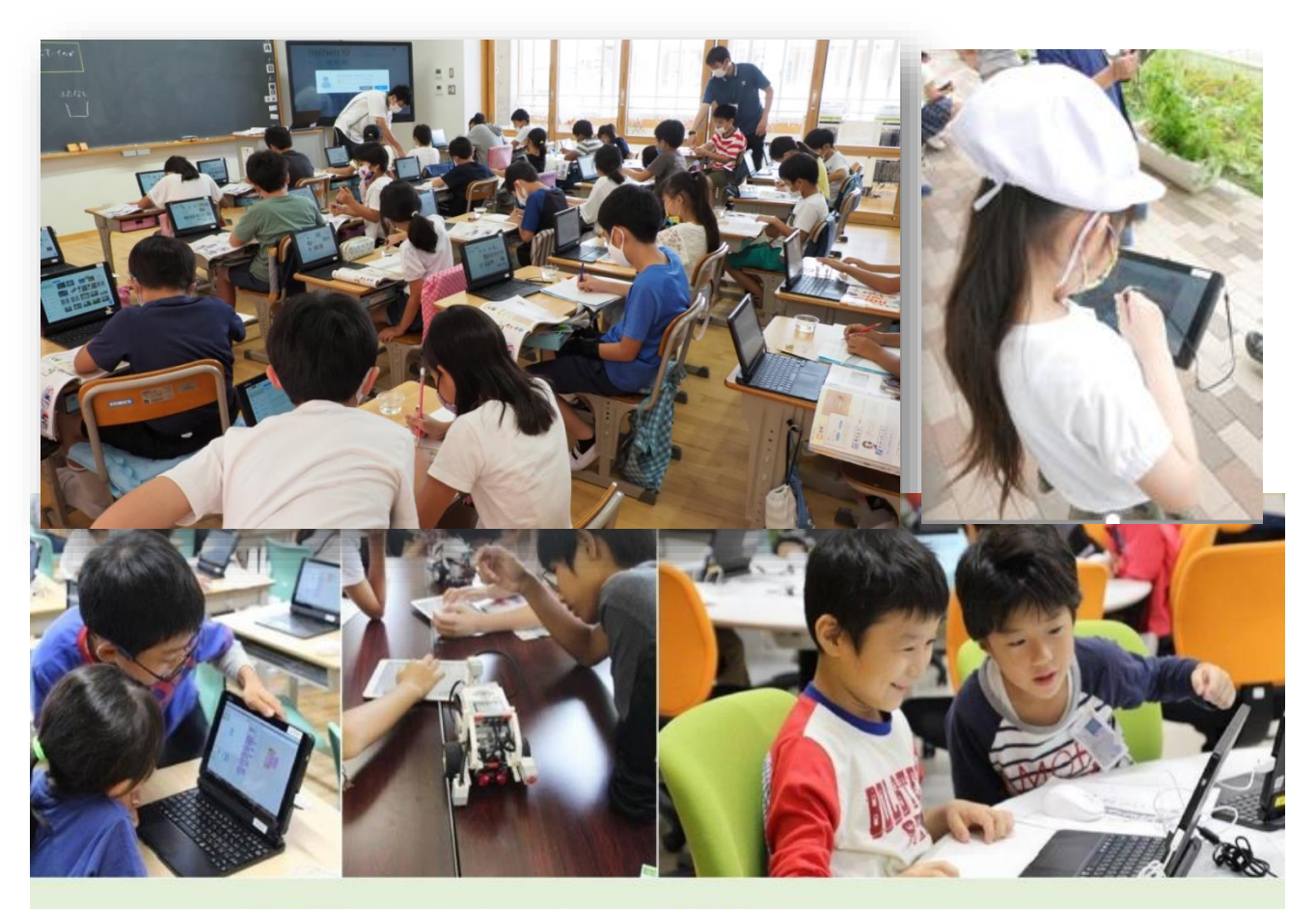

### つくば市GIGAスクール構想 1人1台端末で実現する『つくばシームレス教育』

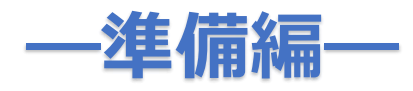

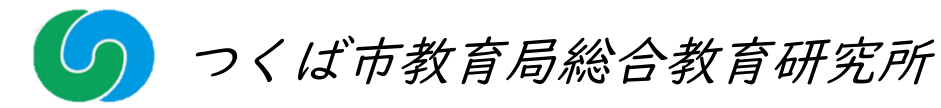

予測困難な時代でも学びは止めない

「つくば市最先端 Edtech これからのスタンダードな学びへ」

通常登校時でも緊急時、休校時でも同様に双方向による問 題解決学習を展開し、個別の学習評価を適切に行いながら個 別最適化学習をすすめます。

- 1. 学校からでも家からでもシームレスに授業ができる、クラ ウド型教育グループウェア「スタディノート 10」を活用し た問題解決学習を展開します。
- 2. これまでも市内小中学 生が利用してきた「つく ば教育クラウドでのeラ ーニングシステム」の一 人一人の学習履歴をとれ るように改良し、教育評 価にも利用できるように し、 個別最適化学習を 図っていきます。

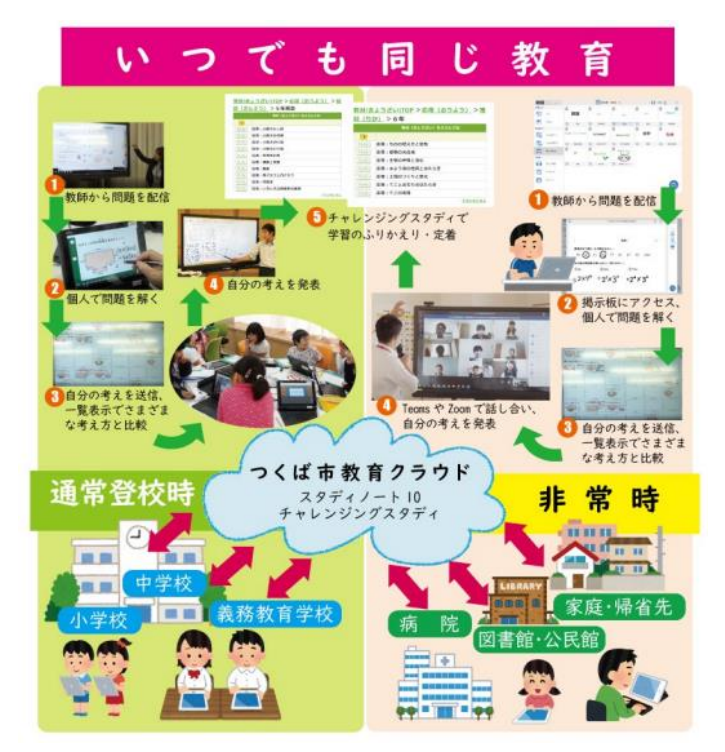

3. 「誰一人取り残さない」

教育のために、どんな状況下においてもつくば市の教育が 受けられる環境を整備します。

## 文科省 GIGA スクール構想の概要

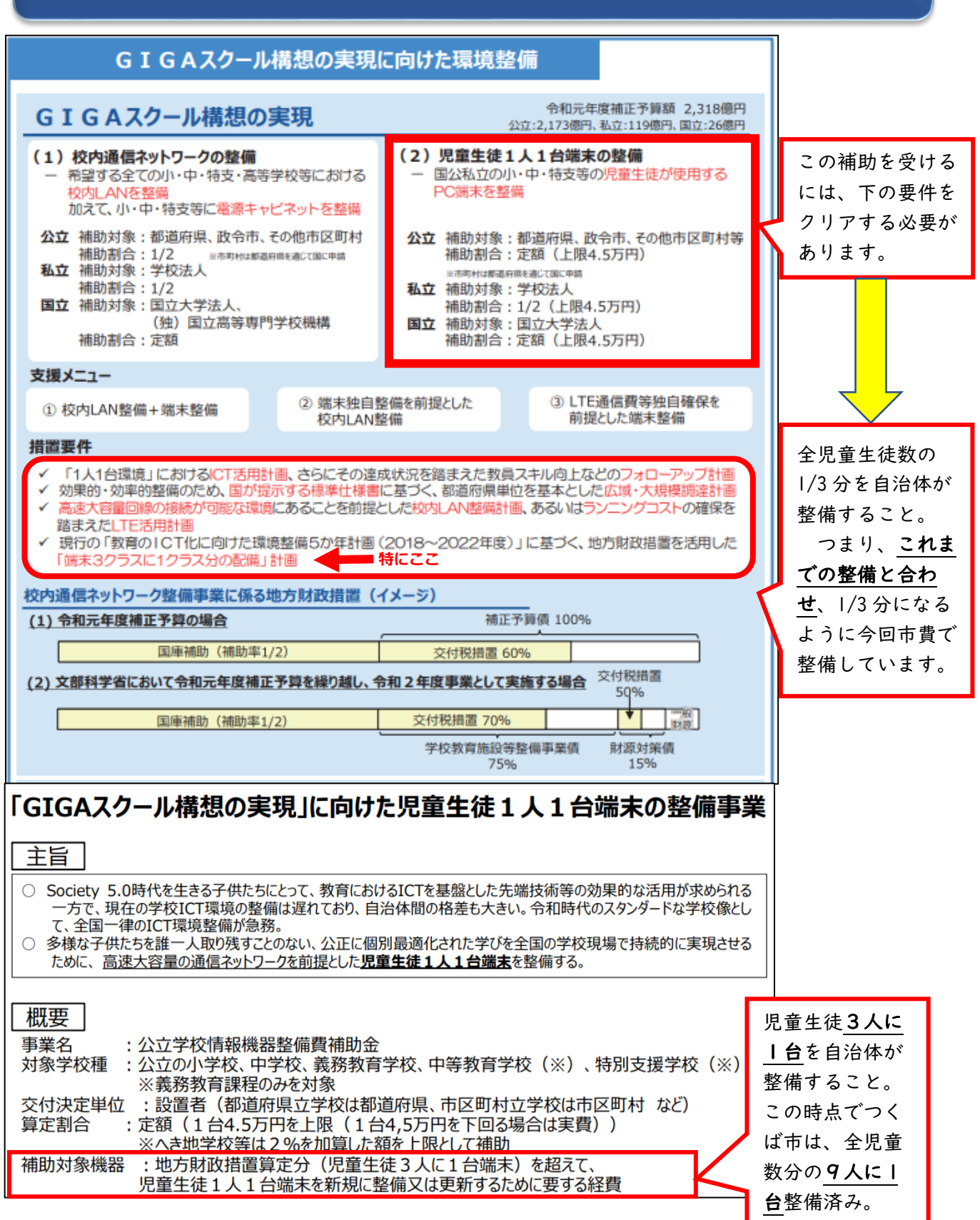

## つくば GIGA スクール構想の概要

〇 つくば市は国の要件に従い、環境整備を目指します。

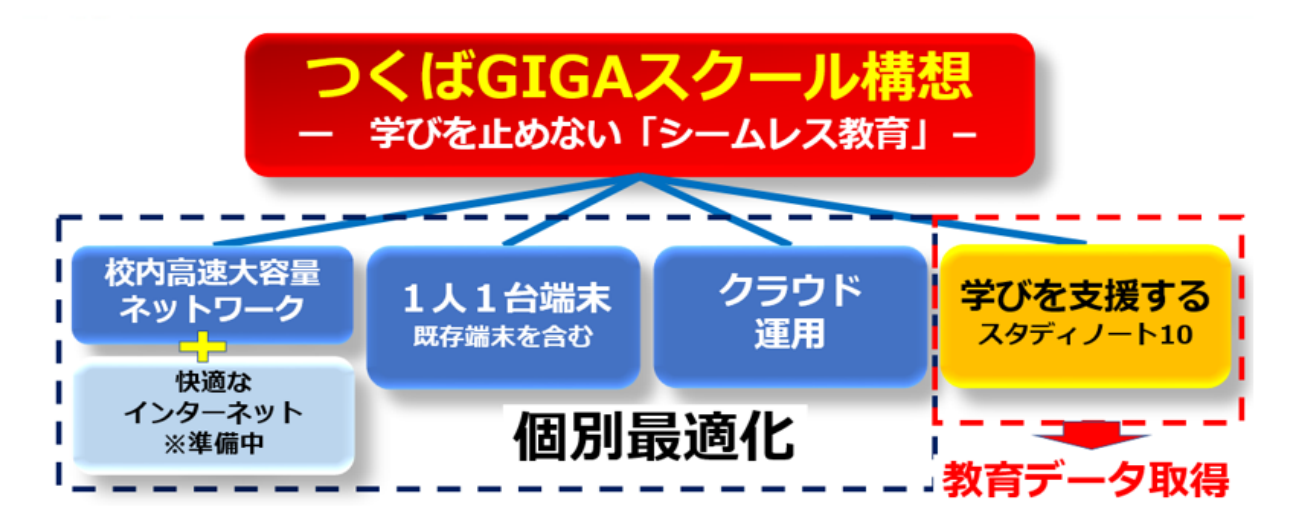

#### 〇 整備の概要(令和2年度内完了を目指しています)

- ・校内高速大容量ネットワーク整備
- ・インターネット回線増速については設定等進行中
- ・クラウドサーバー運用整備(Microsoft365) ※校内サーバーはリプレイス時に順次撤去となります
- ・教育支援システム整備(スタディノート)
- ・1 人 1 台端末整備 ※国の要件…3 人に 1 台は地方財政措置分であるが、つくば 市は不交付団体のため、自治体負担整備
- ※つくば市では、既存のリプレイス端末を含め、令和 2 年度 末時点での | 人 | 台の整備をしています。(国の基準は令
- 和元年 5 月 1 日時点ですが児童生徒数が増えているため) ・児童生徒数増加分は、リプレイスとともに整備する。
- ۱ 1 人 1 台端末整備とは、今年度は 1 人 1 台分の端末が校内に設置されている状態のこと

#### 校長会資料 インディー しょうしゃ しょうしゃ しゅうしゃ しゅうしゅう しゅうしゅう

1 つくば市 GIGA スクール構想が進んでいます。 現在つくば市では、国の補助を受け、 GIGA スクール構想を進めております。 今年度、整備している部分は、要件に従い 青色の部分です。

①校内ネットワークの高速大容量化 ②学習用端末 1 人 1 台 ③クラウドサーバー構築

2 12月より学習用端末が順次学校に導入されます 学習用端末導入後、つくば市で目指すのは「教え から学び」の授業です。主に、活用するのはクラウド 版「スタディノート 10」、「Teams」です。

ここで、課題となるのはこれらのアプリを十分に活 用するには④のインターネット回線の増強が必要です。

- 3 インターネット回線増強に向けた準備 [3月までは現在のインターネット環境で運用] GIGA スクール構想を進める中で、現在のインターネット 回線に、スライド式に接続しても回線容量が足りないこと が分かったことから、回線増速のための準備を開始。 [インターネット回線速度増強準備] 上記のことから、インターネット回線増速と増強の準備 を進めています。(ローカルブレイクアウト設定工事)
- ・3月までに、ルーター及びファイアウォールの設置・設定 各学校ごとにプロバイダ契約をすすめる。
- ・4月から各学校ごとの回線接続開始
- ➡ 検証のため、市内学校によるネットワーク回線実証中
- 4 今和 3 年4月までの対応(4か月間でやってほしいこと)
	- ① 端末が学校に入る
	- ② 名簿と端末番号の確認と控え
	- ③ 端末に使用者の名前シールを貼る
	- ④ 先生用 PC から電子黒板で使い方動画を視聴
	- ⑤ 運用ルール動画を視聴→特活等で使い方確認
	- ⑥ 道徳・情報モラル実施(スタイル科サテライト参照)
	- ⑦ 総研より計画運用の通知 ※決められた日時にネットワークにつなぐことが可
	- ⑧ 持ち帰りのルールの確認と、練習

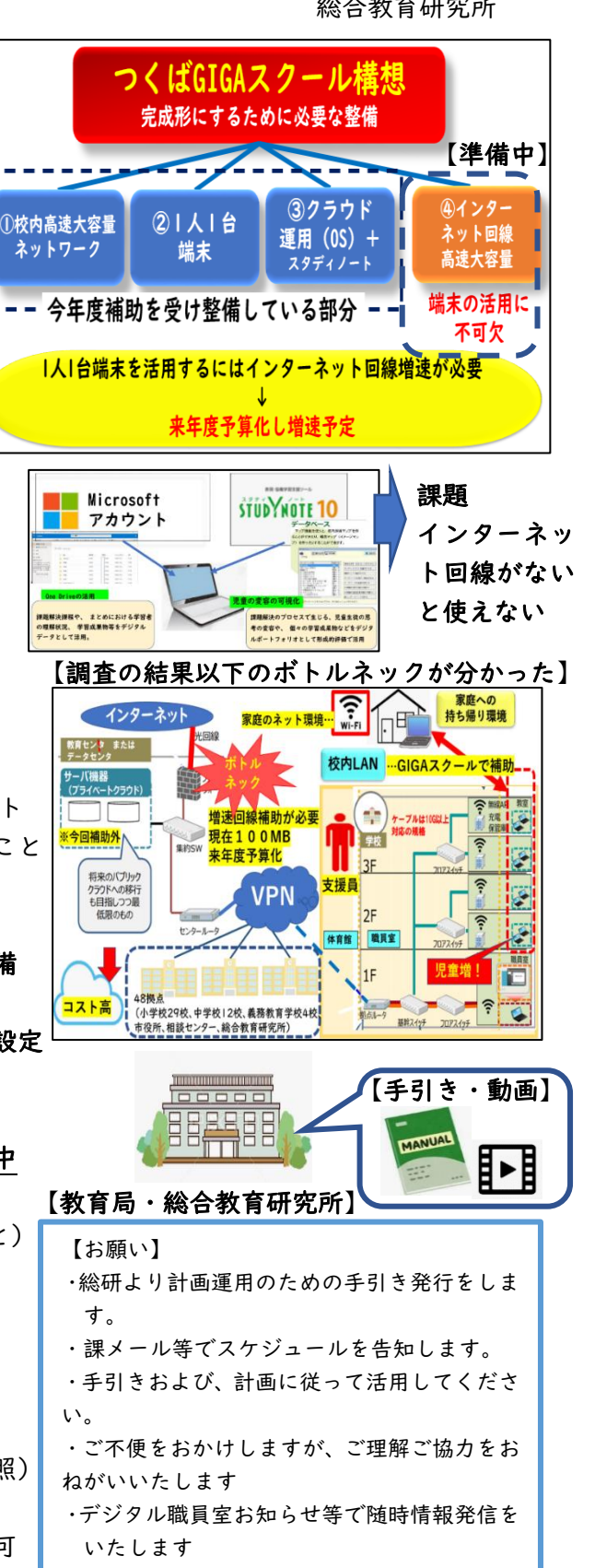

4

 $\overline{\phantom{a}}$ 

Ï т.

します。

### いよいよ1人1台端末がやってきた

いよいよ、1 人 1 台端末が学校に導入されてきます。でも、慌てる ことはありません。つくば市の先生方はこれまでも必要な時に、効果 的な場面で学習用端末を活用してきました。1つ変わるのは、子供た ちが自分たちで端末を管理できるよう、最初の一歩のお手伝いをお 願いします。

この手引きは、その運用の目安となります。ここに示す内容は、ご 協力のお願いと、学校ごとの工夫で運用できるよう提案の部分があ ります。ご理解とご協力をお願いします。

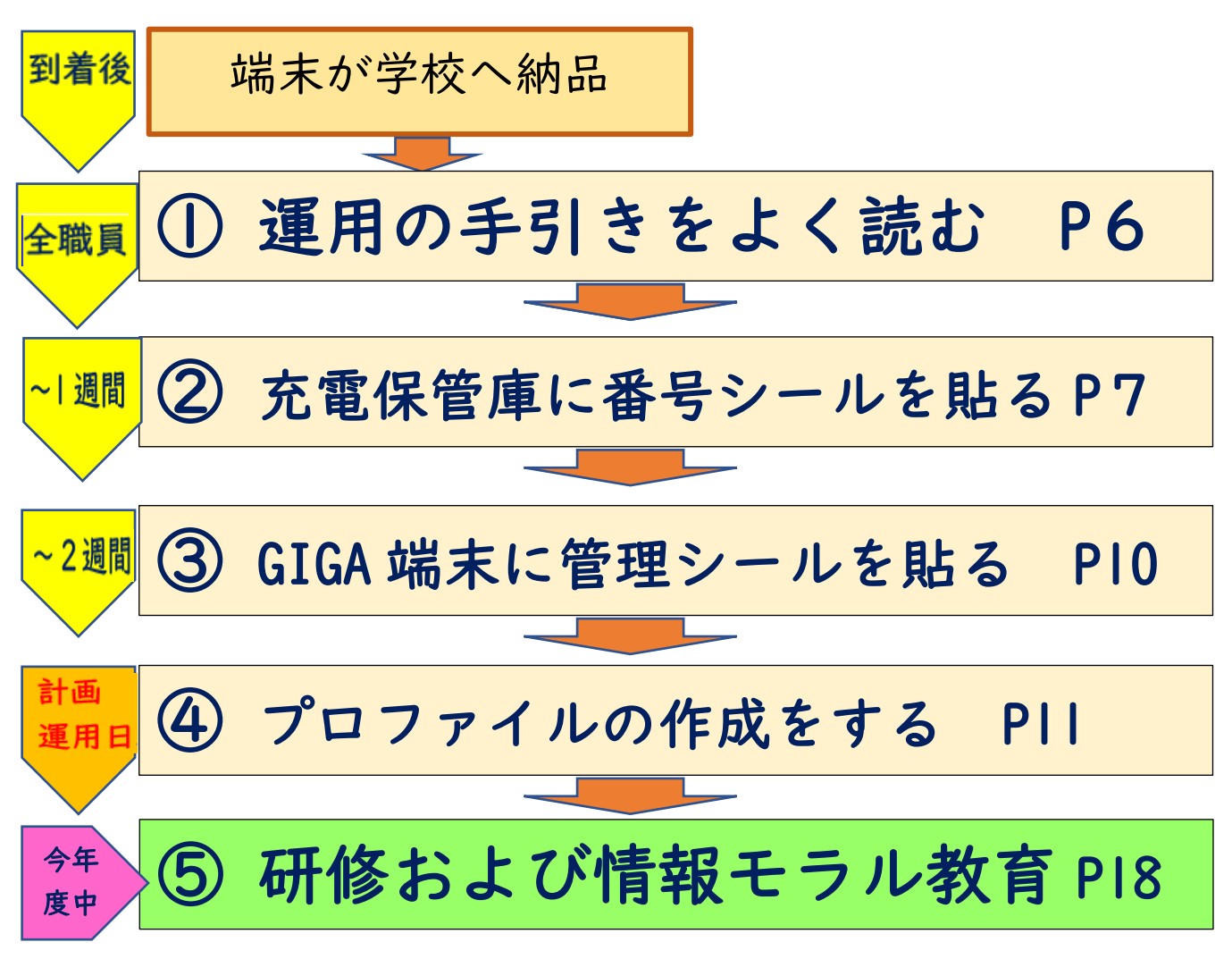

## 準備をしましょう

<様式1><様式2>

Microsoft アカウント表 端末番号・使用者管理表

※学校保管(のちに校務支援システム管理) ※主に担任が作成し担任保管

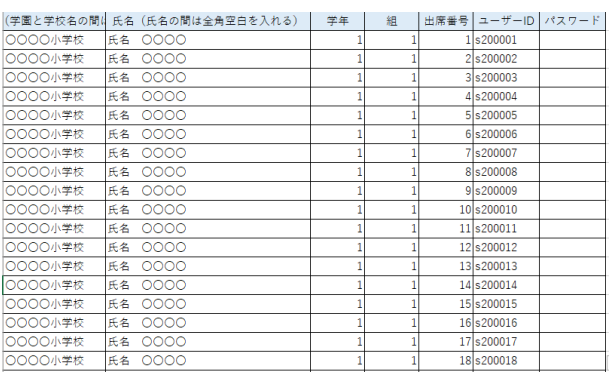

<添付資料>

手引き最終項

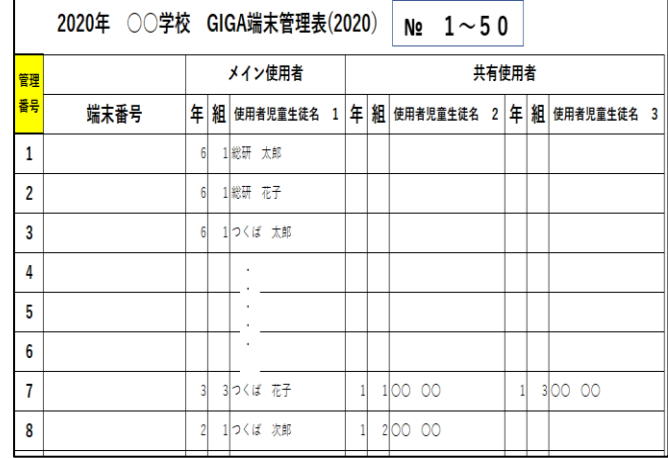

<丸シール> <テプラ>

児童生徒アカウント表 (様式3)

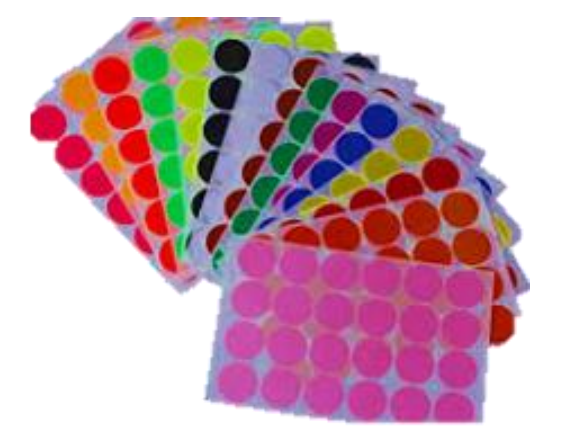

※貼付箇所 ※貼付箇所 充電保管庫 The Second Second 学習用 GIGA 端末

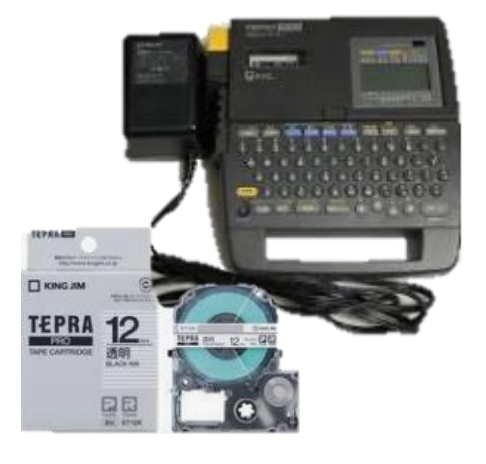

<学習用 GIGA 端末関係ファイルボックス> ※各校でご用意ください。

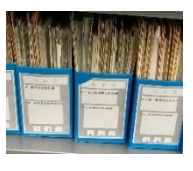

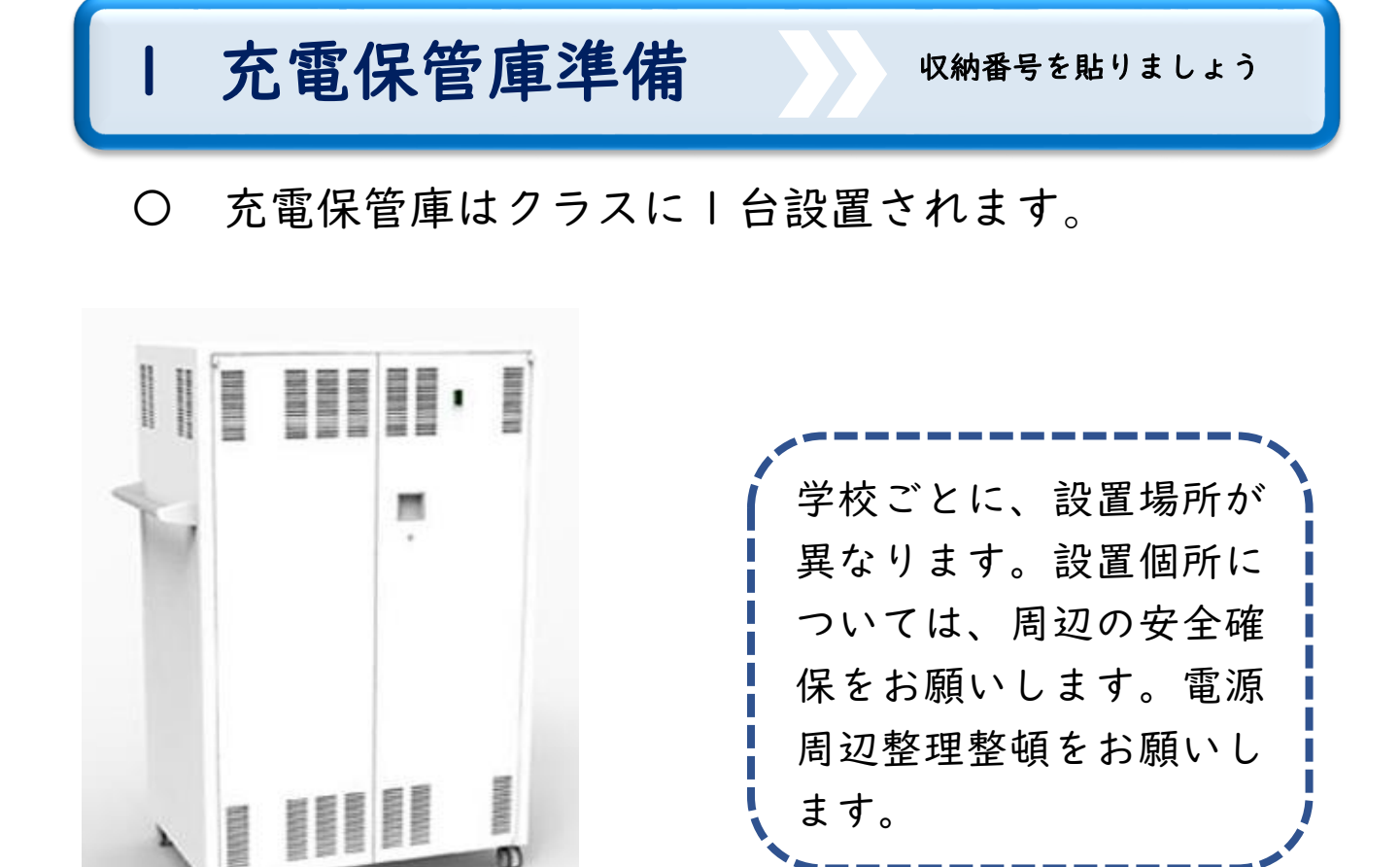

〇 各クラスの充電保管庫に番号シールを貼ります。

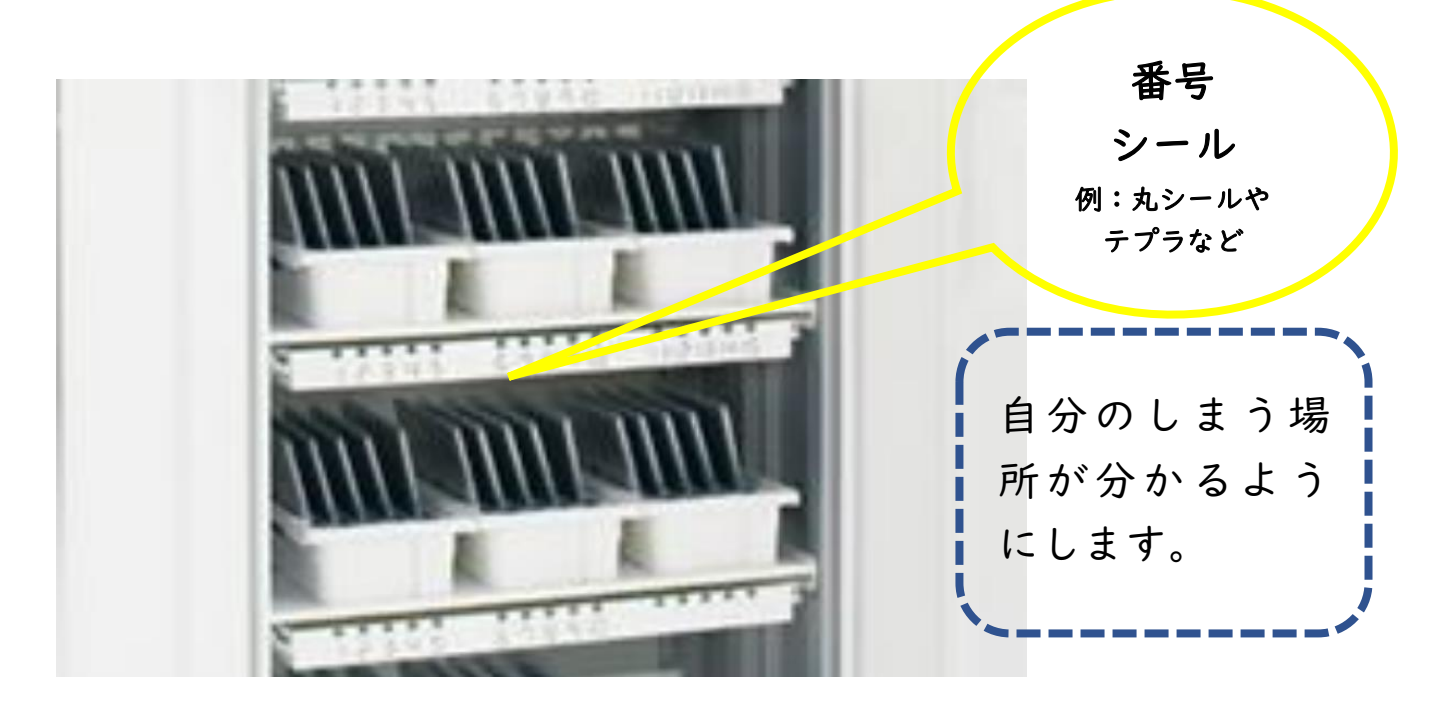

## 2 GIGA 端末配置数

配置台数についての考え方

- 〇 端末は貸与となり、端末の運用管理は学校となります。
- 〇 管理システムと保守については別添参照(運用マニュアル)
- 〇 学習者用 GIGA 端末は国の要件に従い既存端末(PC 室) と併せて 1 人 1 台になるよう配備されます。
- 〇 原則 3 年生以上は GIGA 端末が 1 人 1 台配備されます。 ※教室前充雷保管庫で管理
- 原則Ⅰ・2年生(学校による)は既存端末を使用。 ※ PC 室から既存端末を持ち出して、充電保管庫内に収 納も可。
	- ※ PC 室においておき、練習をしても可。

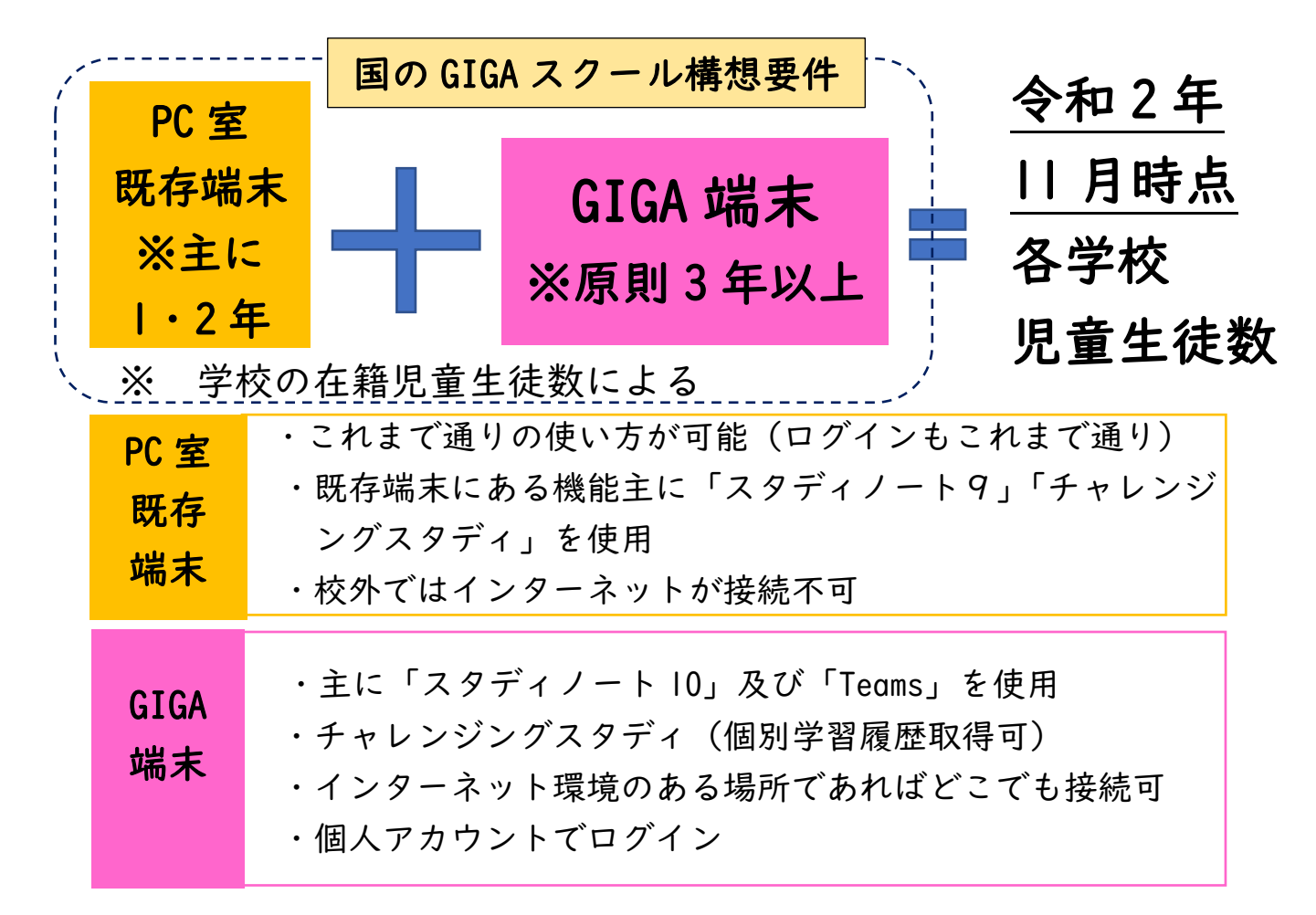

## 3 GIGA 端末準備Ⅰ

l

様式2に使用する児童生 徒名を記入しましょう

F

- ① 端末が納品されたら端末番号・使用者管理表(様式2) を作成します。
- ② 管理表に児童生徒名を貼り付けます。
- ③ 既存端末が割り当たっている児童を、共有させます。

※ 配置台数については 12 月 10 日付事務連絡を参照

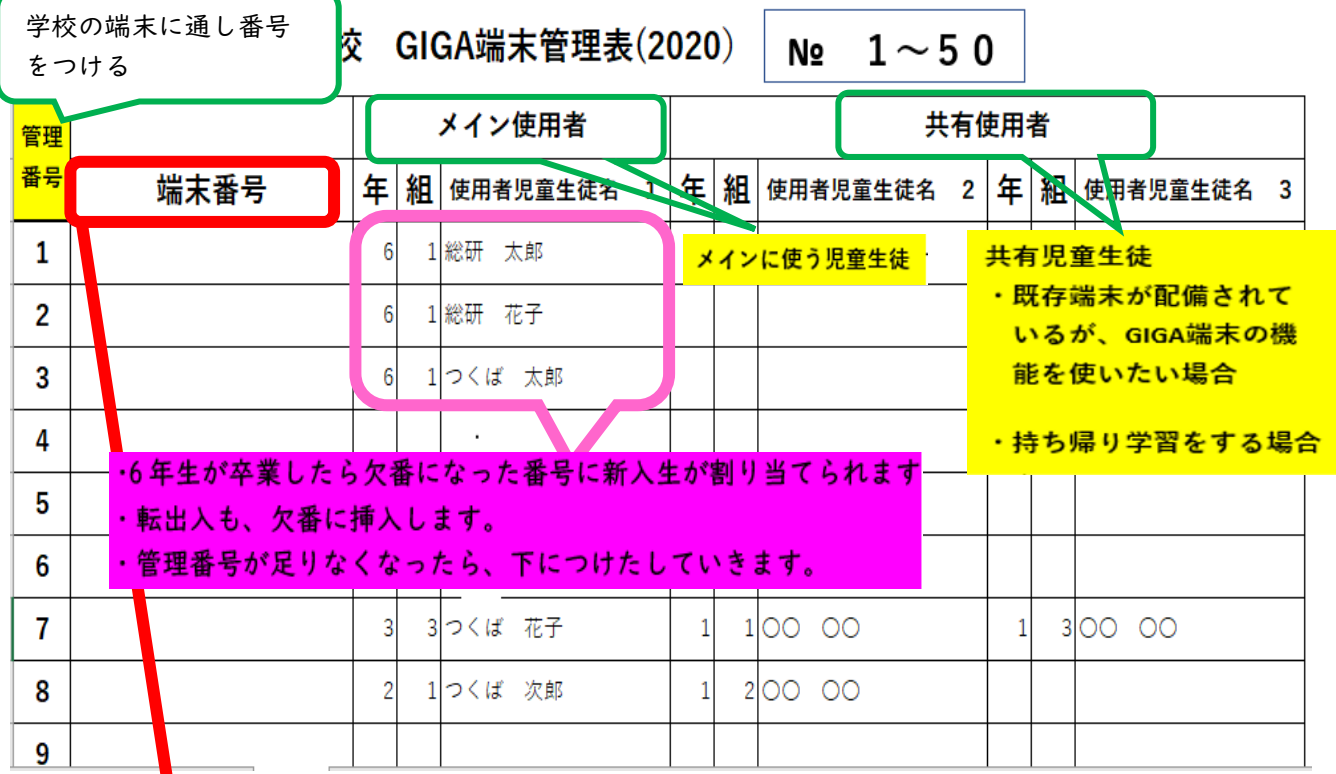

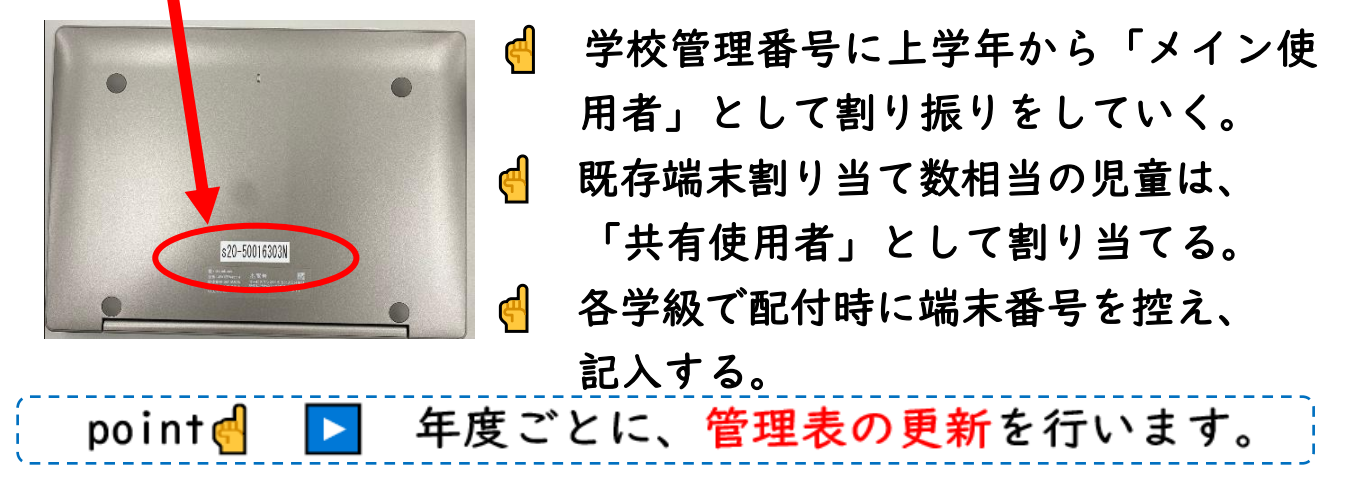

## 4 GIGA 端末準備Ⅱ

学習用 GIGA 端末にシール を貼りましょう

〇 GIGA 端末が充電保管庫に収納されたら端末に管理し やすいようにシールを貼ります。

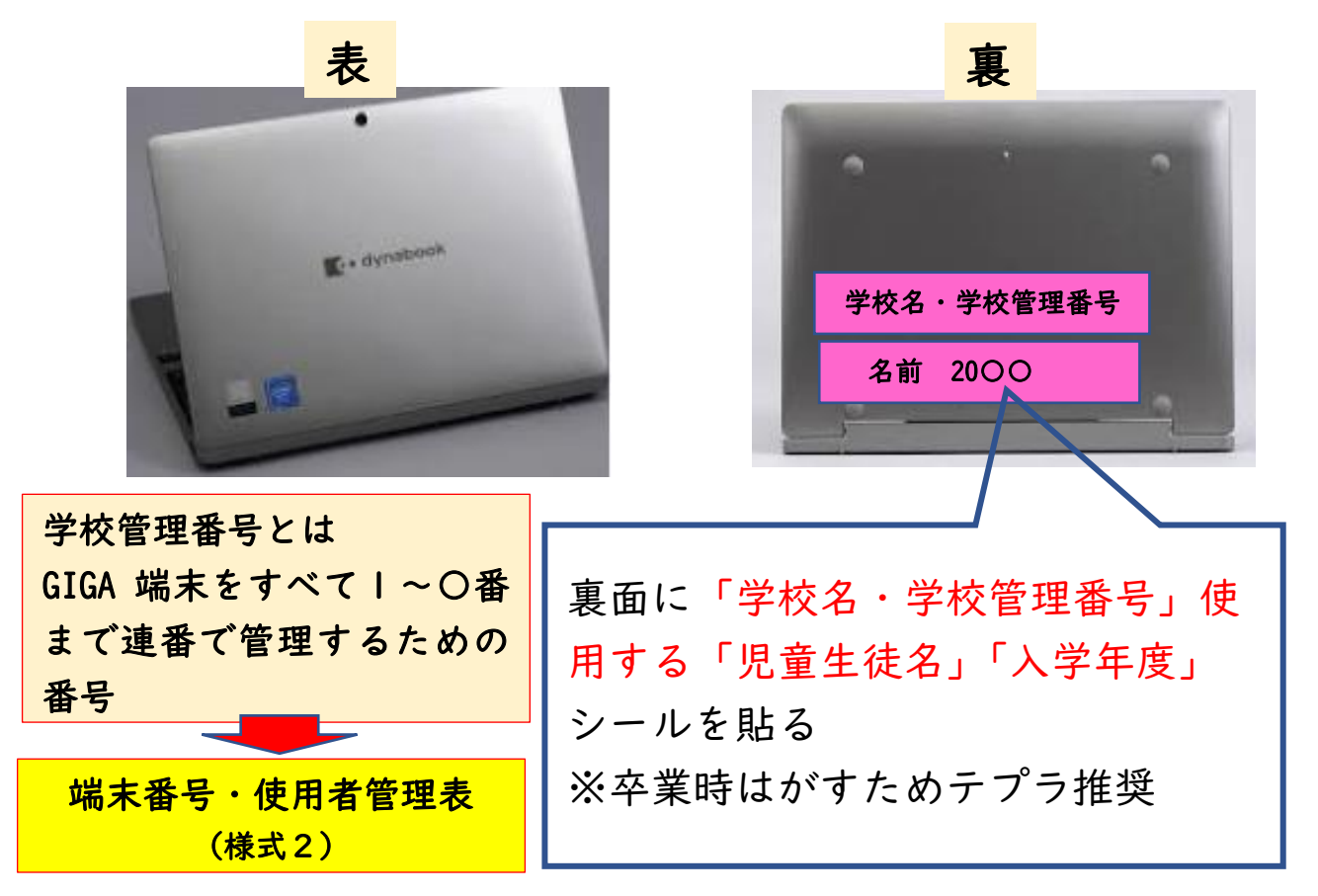

- 〇 GIGA 端末は、原則個人が 6 年生まで持ち上がります。
- 〇 GIGA 端末は、貸与になります。別添の『つくば市貸出し 端末の管理及び貸出し等に関する要項 』の運用に準ずる。
- 〇 場合によっては、共用もします。(管理番号で整理) ※既存端末が割り当たっている児童は、使用開始時に、

その旨説明をしましょう。

 ※ただし、校内で共有することができます。 point( D 既存端末者も GIGA 端末が使えるように共有できます

## 5 端末を設定する プロファイル作成について理解

しましょう

- 〇 端末の準備ができたら、使用のためのプロファイル作 成です。
- 〇 プロファイルとは Windows では、ユーザープロファイルというものがあ ります。ユーザープロファイルとは、ユーザー毎のデ ータや設定を指します。 ※アドレス帳、お気に入り、ダウンロード、デスクト ップ、ドキュメント、ピクチャ、ビデオ、ミュージッ ク、リンク、検索、保存したファイルなど
- 〇 プロファイルの作成とは インターネットに接続し、ユーザープロファイルデー タをダウンロードします。そのため、インターネットに つながっていることと、設定中は触らないことが必要で す。1 所要時間(※ネットワーク状況による) 20 分~30 分
- 〇 現在インターネット回線の準備中です。(p4)。その ため、ネットワーク負荷のかかるプロファイル作成に は様々な制限があります。計画運用票と、以下の方法を 参考にし、工夫して行ってください。

〇 以下のプロファイル作成のモデル案を参考にし、学校 の実情に応じて、プロファイルを作成してください。

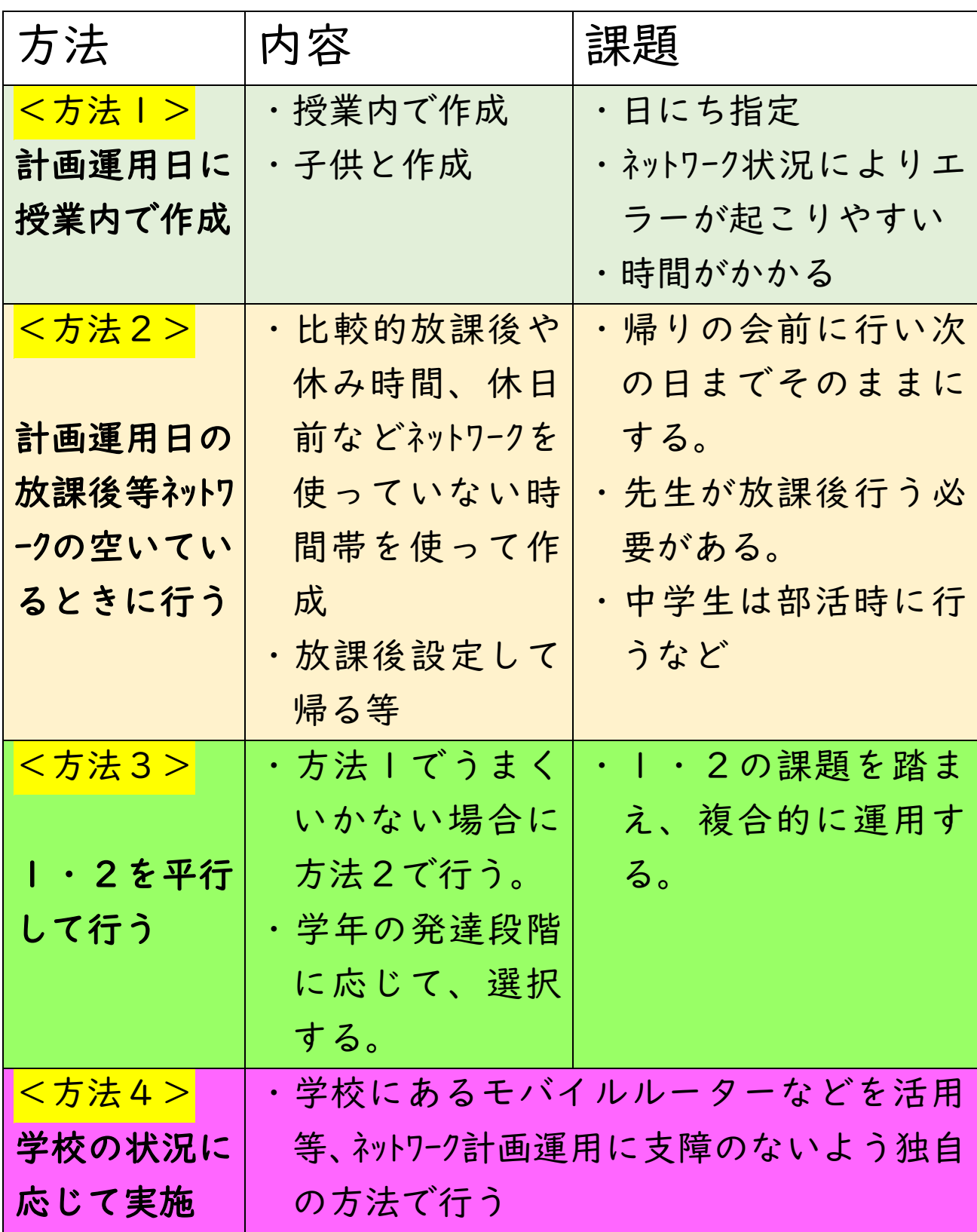

# 6 やってみよう 準備が整ったら一連の流れで設

定までやってみよう

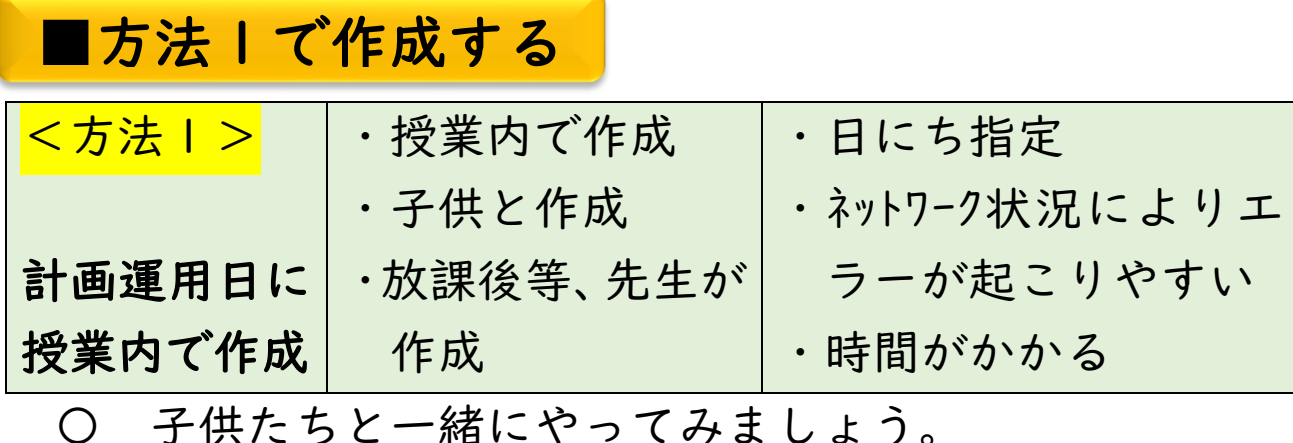

※つくばスタイル科サテライト情報活用単元などを活用 〇 子供たちと一緒にやってみましょう。

(★ 情報活用能力育成・リテラシー教育のねらい)

Point < ▶ 端末番号表(端末様式2)を準備

Pointe

- 〇 端末を設定中に置いたままにできる場所の 確保をしてください。
- 〇 電子黒板を用意して、設定動画を見られるよう にしましょう。
- 〇 設定時のエラーがあったら、その端末は動かさ ないようにしましょう。

#### 手順1 ・端末番号・使用者管理表(様式2)の学校管理番号の 次の行に端末番号(裏面)を記入する。 端末番号・使用者管理表(様式2)に、端末番号と児童 ① 名と管理番号シールが紐づくように記入します。 ※児童に配付しながら行うなど、学校で工夫して行いましょう。 2020年 ○○学校 GIGA端末管理表(2020)  $N_2$  1 ~ 50 メイン使用者 共有使用者 管理 番号 端末番号 【年 │ 組 │ 使用者児童生徒名 1 │ 年 │ 組 │ 使用者児童生徒名 2 │ 年 │ 組 │ 使用者児童生徒名 3  $\mathbf{1}$ 1 総研 太郎 6  $\overline{2}$ 1 総研 花子  $\overline{6}$  $\overline{3}$ 1つくば 太郎 学校名・学<mark>校管理番号</mark> 名前 20〇〇 3 つくば 花子  $1 \vert 1 \vert 00 \vert 00$ 300 00  $\mathsf 3$  $\mathbf{1}$ s20-50016303N  $\overline{2}$ 1つくば 次郎  $1 \quad 2$  00 00  $\alpha$ 手順2 ・児童生徒 1 人 1 人に電源の場所を伝えて渡す。その場 で電源を(3 秒長押し)させ席にもっていかせる。 ※ 接続開始をばらばらにするため  $1.3.3$ 電源の位置  $\overline{(\mathcal{Z})}$

<mark>③</mark> 席に持っていく

その場で押して

 $\blacksquare$ 

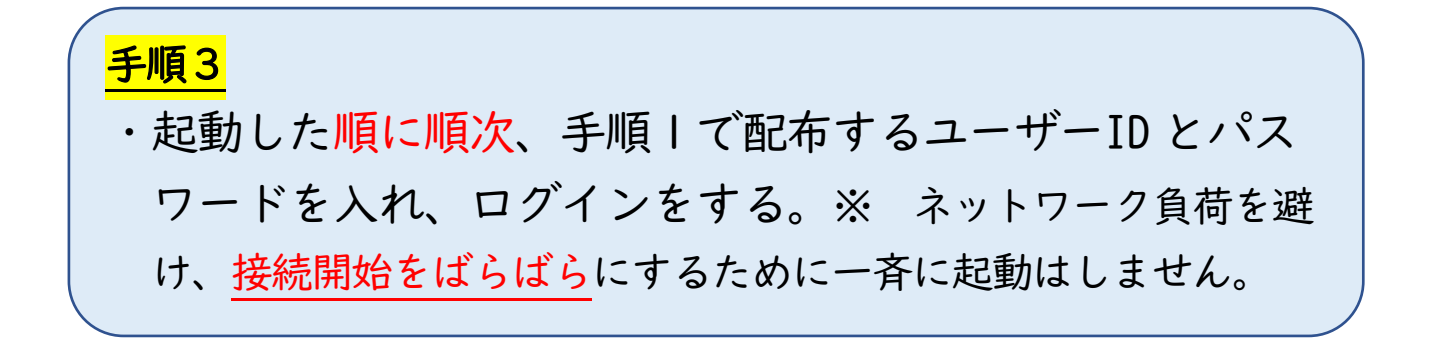

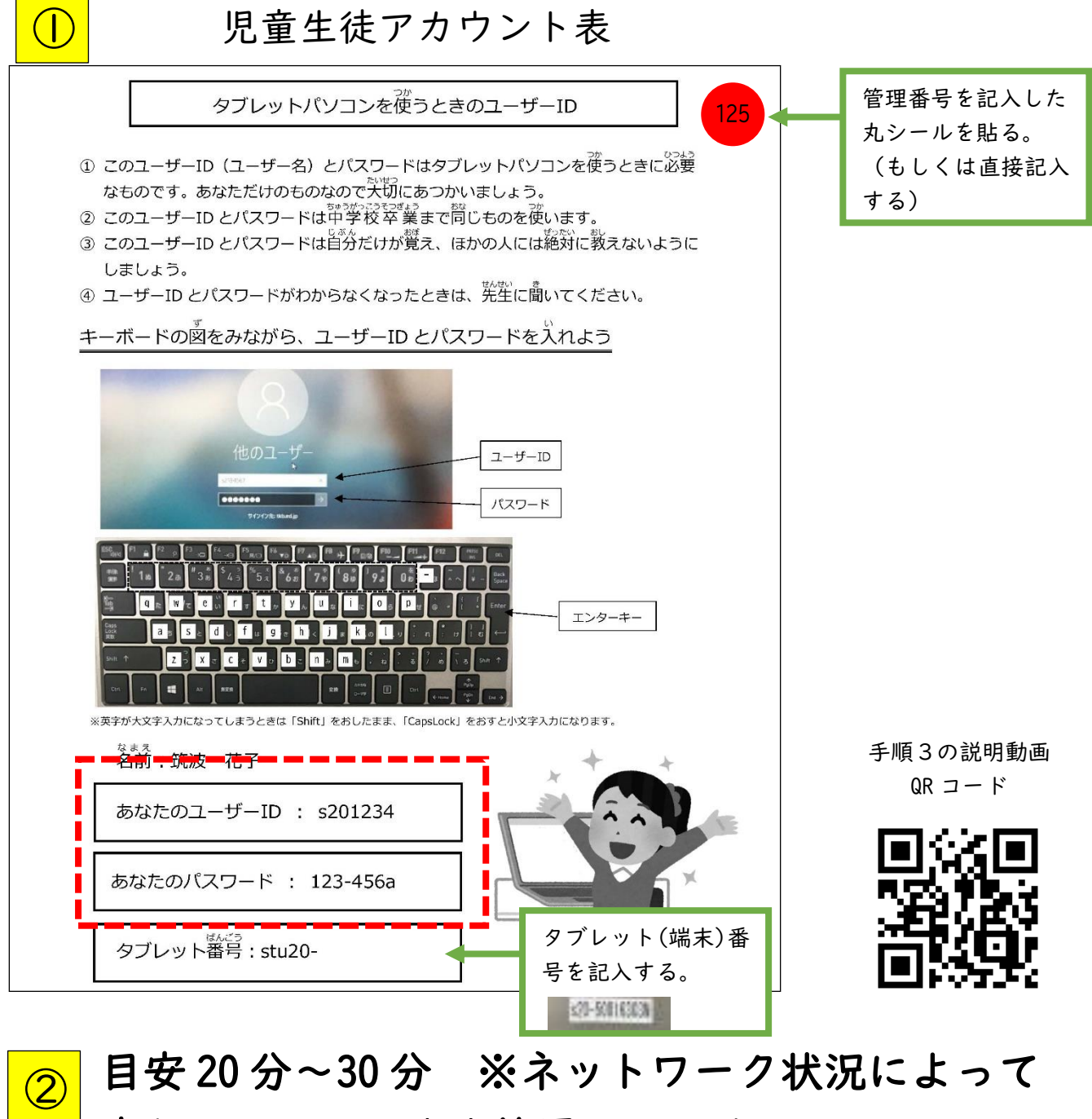

変わる ※そのまま放置しておく

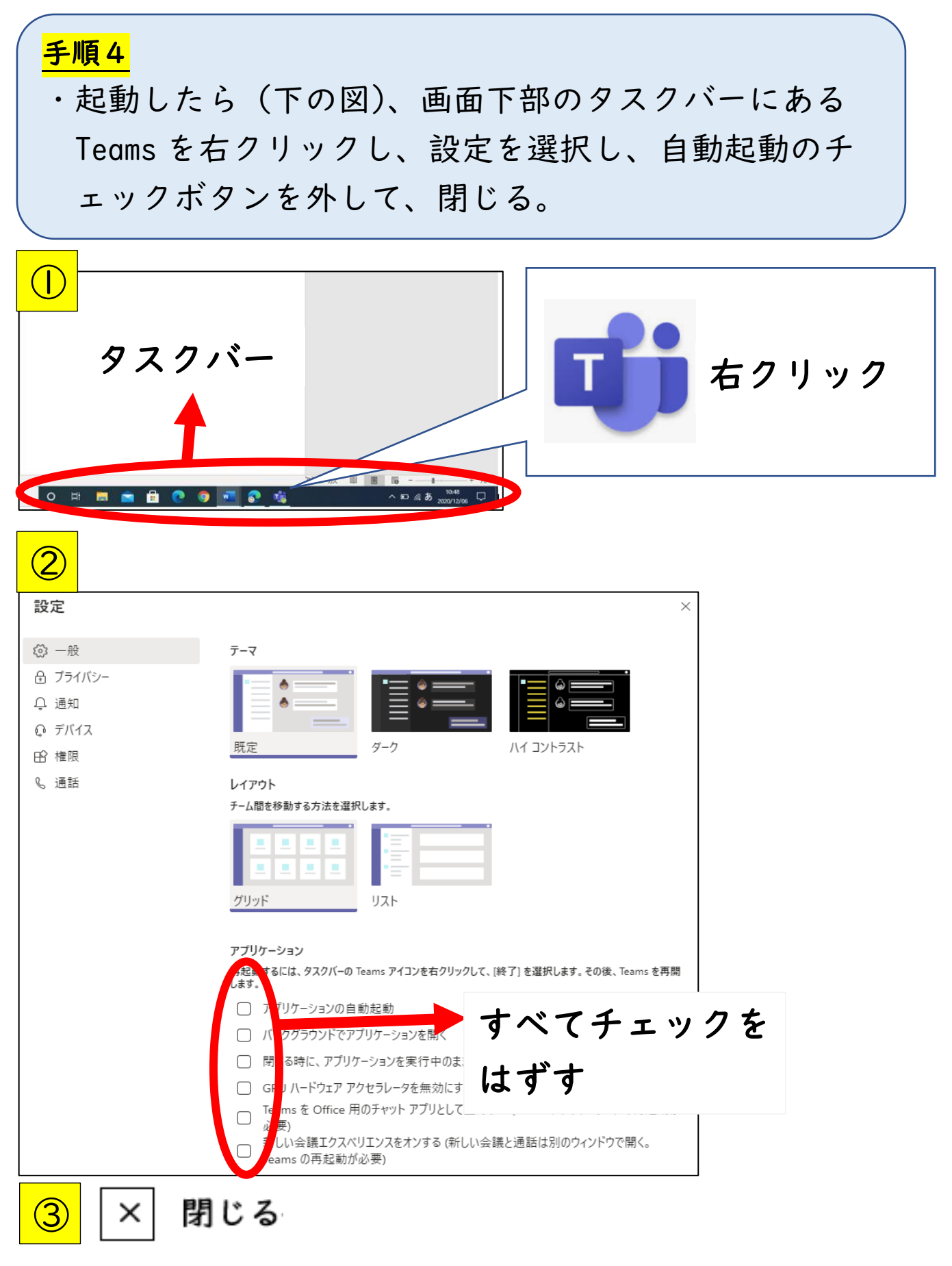

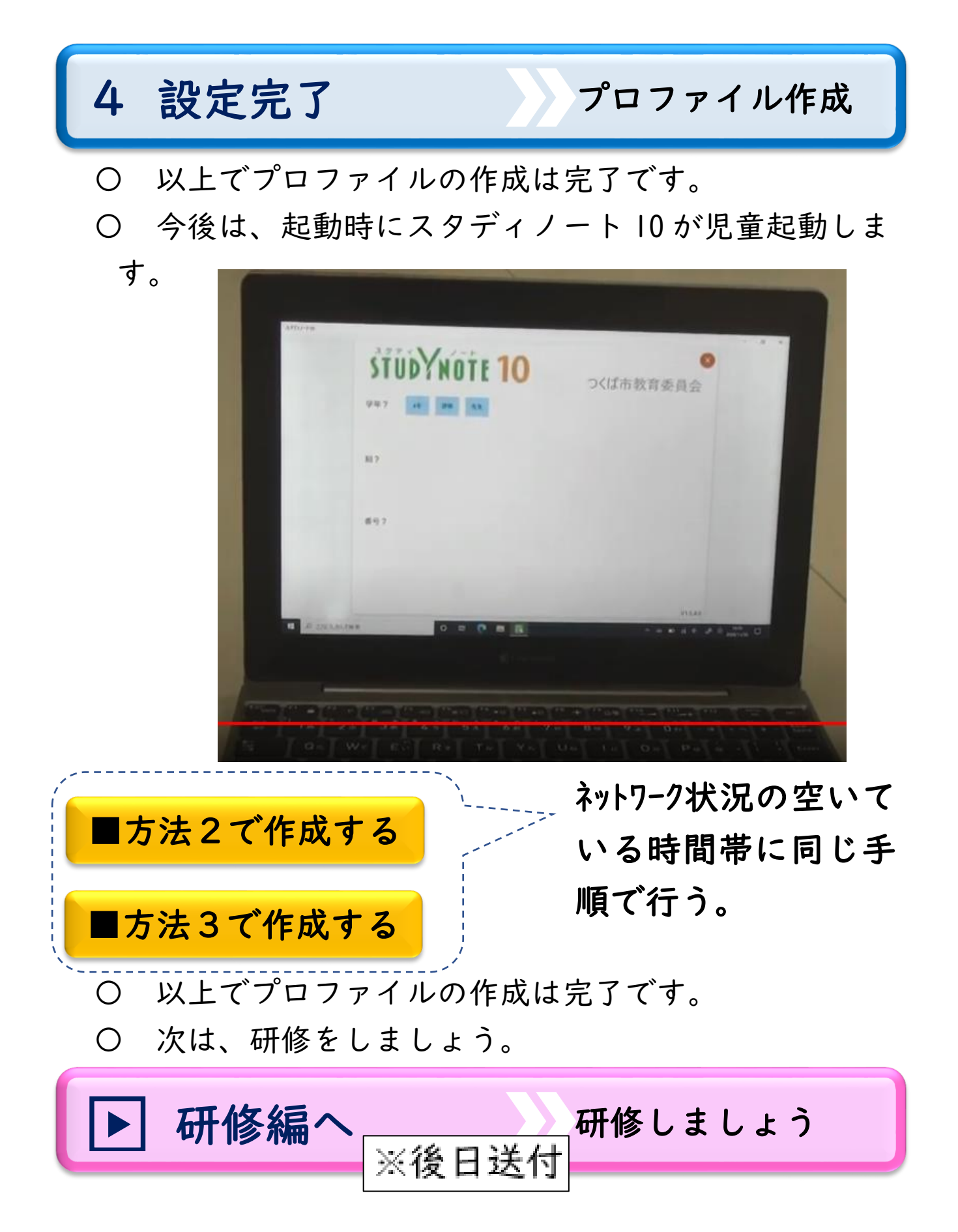

# 5 設定が終わったら

í

〇 端末の準備及び設定は以上です。 シャットダウンして、充電保管庫にしまいましょう。

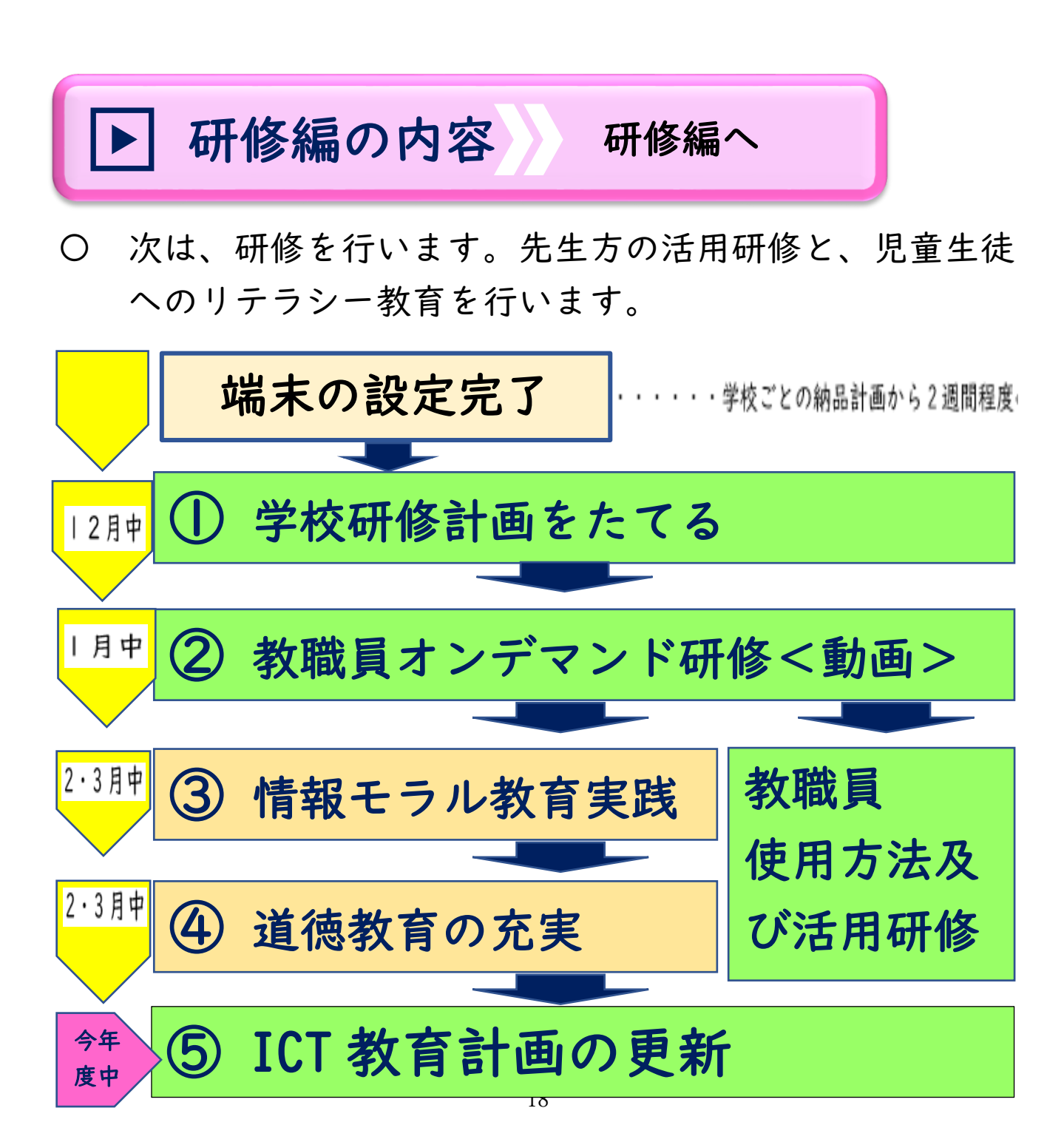

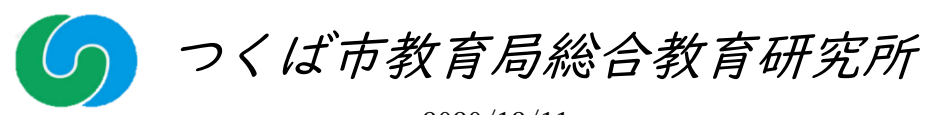

2020/12/11